## Dell™ PowerVault™

## 資料保護解決方案儲存擴充指南

www.dell.com | support.dell.com

### 註、注意事項與警告

- 註: 「註」指出可協助您善加利用電腦的重要資訊。
- 注意: 「注意」表示可能會損壞硬體或導致資料遺失,並告訴您如何避免 此類問題的發生。
- 警告: 「警告」指出可能造成財產損失、人身受傷甚或死亡。

本文件中的資訊如有變更,恕不另行通知。 © 2007 Dell Inc. 版權所有,翻印必究。

\_\_\_\_\_\_\_\_\_\_\_\_\_\_\_\_\_\_\_\_

未經 Dell Inc. 的書面許可,嚴格禁止以任何形式進行複製。

本文中使用的商標: Dell、DELL 標誌、PowerEdge、PowerVault 和 Dell OpenManage 是 Dell Inc. 的商標;Intel 是 Intel Corporation 的註冊商標;Microsoft、Windows、SQL Server 和 Windows Server 是 Microsoft Corporation 在美國和 / 或其他國家 / 地區的商標或註冊商標。

本文件中述及的其他商標和商業名稱可能指擁有相應商標和名稱的公司實體或其產品。 DellInc. 對本公司之外的商標和產品名稱不擁有任何專有權。

2007年11月 Rev.A00

## 目錄

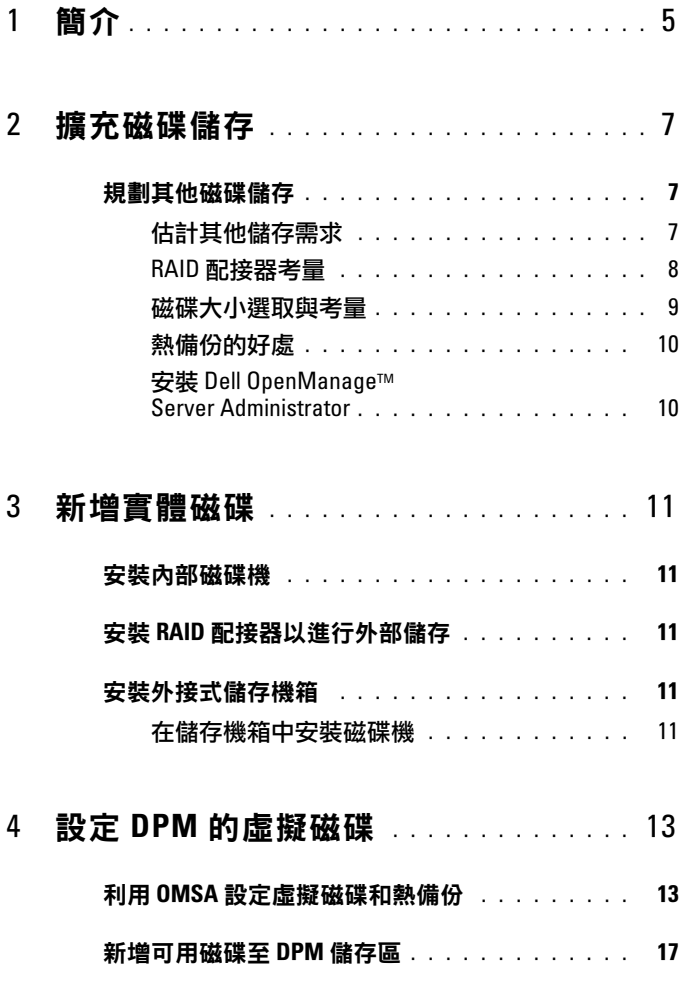

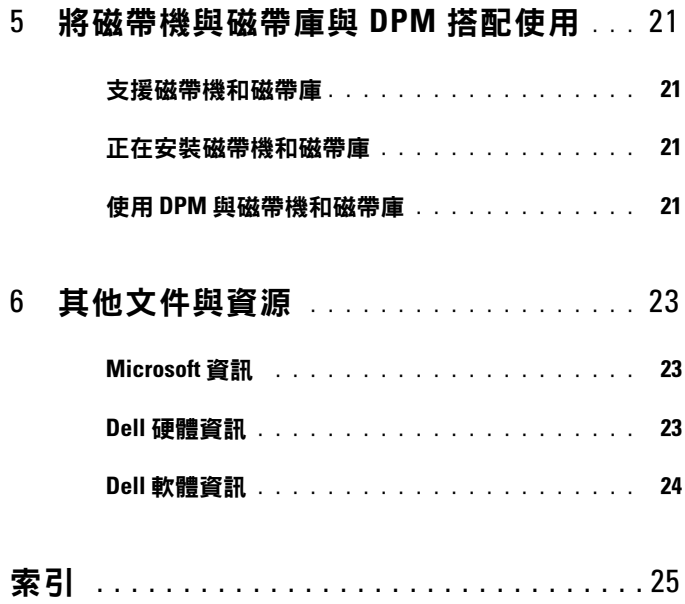

## <span id="page-4-0"></span>簡介

當 IT 環境的備份需求增加的速度超過 Dell™ PowerVault™ 資料保護解決方 案的儲存容量時,將需要額外的儲存庫。Microsoft*®* System Center Data Protection Manager (DPM) 2007 需要儲存庫以容納保護系統的備份資料。下 列情況可能需要在 PowerVault 資料保護解決方案中有額外的儲存庫:

- 保護其他系統
- 保護保護系統上的其他檔案
- 保護其他應用程式 ( 例如 SQL Server™ 2005、Microsoft Exchange Server 和 Microsoft Office Sharepoint Server 2007)
- 增加 DPM 復原點的數目

請參閱 " [擴充磁碟儲存](#page-6-3) " 分頁上 7 以了解規劃磁碟擴充的指導原則、程序與 工具。

 $\mathbb{Z}$  備註: 在系統上規劃或部署其他儲存或磁帶裝置時,請檢閱 Dell PowerVault 資料保護解決方案資訊更新以了解最新的資訊。

#### ■ 備註:如需了解本指南中參考的文件,請參閱 support.dell.com 中的 Dell PowerVault Protection Quick Reference Guide (Dell PowerVault 保護快速參 考指南) 。

除了提供連續的磁碟至磁碟備份保護之外,DPM 還包括具有提供磁碟至磁帶 以及保護資料的長期磁帶保存的能力。連接 PowerVault 資料保護解決方案支 援的磁帶機、自動裝載器或磁帶庫以加強磁碟至磁碟的保護。

" [將磁帶機與磁帶庫與](#page-20-4) DPM 搭配使用 " 分頁上 21 概略了將支援的磁帶機與 系統連接所需要的步驟。

在此整篇文件中,執行中的範例以圖例說明了完成該章節中的工作所使用的 步驟與工具。範例實作是以系統管理員成功地透過六個設定的內部磁碟部署 DP500 PowerVault 資料保護解決方案為基礎。DP500 正在保護組織的 Exchange Server。範例以圖例說明系統管理員如何:

- 擴充 DPM 儲存區
- 新增其他的外接式儲存庫
- 附加磁帶機進行長期保存

#### 6 | 簡介

## <span id="page-6-4"></span><span id="page-6-3"></span><span id="page-6-0"></span>擴充磁碟儲存

本節討論如何:

- 規劃儲存擴充
- 在系統中安裝其他的儲存硬體
- 讓 DPM 可以使用其他的儲存空間

## <span id="page-6-1"></span>規劃其他磁碟儲存

當您的 IT 發展的速度超過 PowerVault 資料保護解決方案的內部儲存標準 時,則需要其他的磁碟機。為了符合這些需要,需要發展考量下列需求的計畫:

- 估計額外的 DPM 儲存區容量
- 決定適當的 RAID 配接卡與 RAID 設定
- 決定是否要在內部或外部新增磁碟機
- 決定系統何時能夠支援硬體安裝停工時間
- 使用全域熱備份
- 安裝 Dell 的系統管理工具

#### <span id="page-6-2"></span>估計其他儲存需求

必須根據要保護的其他資料來源的大小,以及保留在 DPM 伺服器上的復原 點數目來估算儲存容量。如需詳細資訊,請參考規劃 System Center Data Protection Manager 2007 部署的「為保護群組分配空間」和「規劃儲存區」等 節。這些章節對於估計 DPM 儲存需求的方法有概略的描述。

#### 範例:儲存空間估計

在此範例中,伺服器管理員正保護兩台附加的伺服器:

- 第一台伺服器包含銷售追蹤的 SQL 資料庫。
- 第二台伺服器正在執行 Exchange Server。

這兩台伺服器所使用的總計儲存空間為 350 GB。系統管理員必須將預估的儲 存空間成長列為重要因素,在未來四年的成長如果為 10%,則有大約 500 GB 的資料需要被保護。

規劃 System Center Data Protection Manager 2007 部署中的「分配保護群組空 間」一節描述了 DPM 在分配保護群組的空間需求時所使用的方法。使用以 500 GB 保護資料為基礎的計算結果以產生下列的估算:

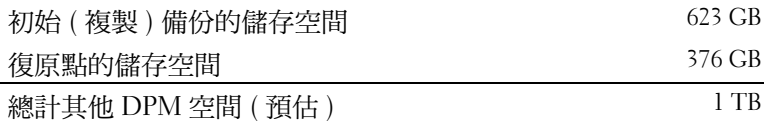

從上面的範例中,五個 250 GB 的磁碟機可提供 1 TB 的可用儲存空間。在 RAID 5 組態中,如果發生單一磁碟故障,空間等於儲存用於復原資料的同位 元資料的一個實體磁碟的空間。大約有 250 GB 的總計磁碟空間是專供同位 元使用。DPM 資料區的可用空間為 250 GB 的四倍,或總計 1 TB ( 圖 2-1)。

#### 備註:同位元資料分散在所有實體磁碟上。用於同位元的總計空間等於一個 實體磁碟。

#### 圖 2-1. 實體磁碟的 RAID 5 群組中,磁碟空間用途的邏輯檢視

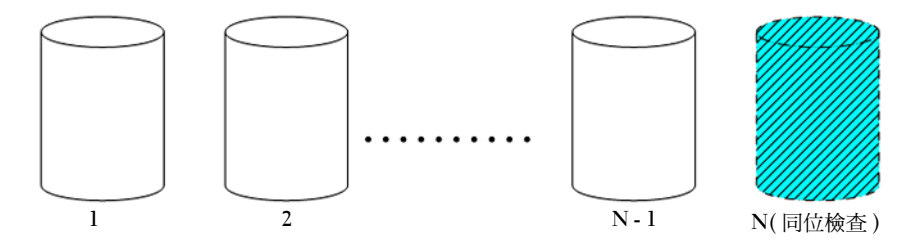

#### <span id="page-7-1"></span><span id="page-7-0"></span>RAID 配接器考量

PowerVault 資料保護解決方案包括可管理內部磁碟機的內建 Dell PERC 系列 RAID 配接卡。其他的內部磁碟機是由內部控制器管理。

某些 PowerVault 資料保護解決方案支援外接式 RAID 配接卡 ( 例如 PERC 6/E),可用於管理外接機箱中的磁碟。

**信註:** 請參考 Dell PowerVault Data Protection Solution Support Matrix (Dell PowerVault 資料保護解決方案支援矩陣/以了解更多有關系統支援的 RAID 配接器的資訊。

RAID 配接卡將一些實體磁碟結合成為一個 RAID 磁碟群組。配接卡接著會從 RAID 群組中建立一個或多個虛擬磁碟,作業系統與 DPM 會使用此群組來儲 存資料。RAID 5 組態僅建議和 DPM 搭配使用。在 DPM 環境中,RAID 5 為此 組態類型提供最佳的成本、效能與可靠性。請參考*規劃* System Center Data Protection Manager 2007 部署中的「規劃磁碟組態」一節以了解更多有關 RAID 類型的詳細資料。

#### 範例:選擇 RAID 配接器

在我們的範例中,系統管理員的 PowerVault DP500 已經設定了全部六個內 部磁碟機。管理員會使用 PowerVault MD1000 儲存機箱新增其他的儲存庫, 以便擴充儲存容量。將 PowerVault MD1000 與 DP500 連接需要外接式 RAID 控制器。使用 Dell PowerVault Data Protection Solution Support Matrix (Dell PowerVault 資料保護解決方案支援矩陣) 資訊,管理員可以選擇安裝 PERC 6/E。

#### <span id="page-8-0"></span>磁碟大小選取與老量

在新增其他的實體磁碟至您的 PowerVault 資料保護解決方案時,請考慮以 下事項:

- 如果要將內部磁碟新增至您的資料保護解決方案中,請確定至少有三個 可用的磁碟機插槽可新增至少三台磁碟機。RAID 5 虛擬磁碟最多需要 三個實體磁碟。
- 如果要將其他磁碟新增至現有的儲存機箱,請確定至少有三個可用的磁 碟機插槽。請參考外接式儲存機箱的*硬體所有者手冊*以了解詳細的組態 規則。
- U 備註:建議在每個 RAID 5 磁碟群組中最多有八個實體磁碟。
- 備註:新增至磁碟群組的所有磁碟機的大小應該相同。在結合不同大小的 RAID 5 的磁碟機時,最小磁碟機的大小將會由該磁碟群組中的每個磁碟所使 用。因此,使用較大磁碟機將會浪費其磁碟空間。
- 備註:在您的每個 RAID 磁碟群組中並不需要有相同的磁碟大小。舉例來說, 如果您的內部 RAID 磁碟群組是由四個 250 GB 的磁碟機所組成,您可以新增由 五個 500 GB 磁碟機所組成的外接式 RAID 群組。

圖 2-2. RAID 群組中的不同磁碟

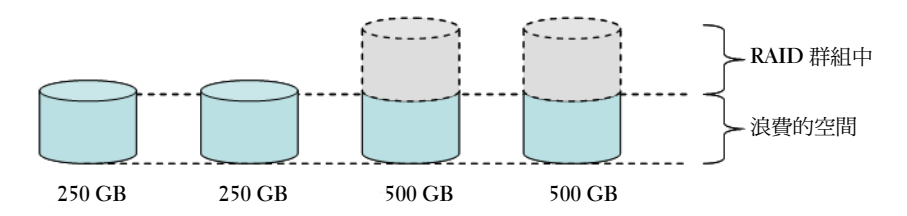

#### <span id="page-9-0"></span>熱備份的好處

如需對於單一磁碟故障提供額外的保護,請在 RAID 組態中新增全域熱備份。 指定為熱備份的實體磁碟會自動取代被偵測到出現錯誤的實體磁碟。使用熱 備份的警告是您會遺失在系統或外接式儲存機箱中的儲存插槽,而資料磁碟 可能已經使用它們。RAID 5 組態會避免「單一」磁碟故障。熱備份可提供無人 監管以及不會中斷的保護,避免其他的磁碟故障。

可以分配的熱備份類型有兩種:全域或專屬。如果您選擇執行熱備份,建議您 使用全域熱備份。參考 Dell OpenManage Server Administrator User's Guide (Dell OpenManage Server Administrator 使用者指南 ) 的「指定與取消指定全 域熱備份」一節以了解更多有關如何設定全域熱備份的資訊。

#### <span id="page-9-1"></span>安裝 Dell OpenManage*™* Server Administrator

Dell OpenManage Server Administrator (OMSA) 必須安裝在 DPM 伺服器,才 可獲得以下好處:

- 監控系統與儲存子系統的狀態
- 提供故障元件的警示以避免未規劃的停工時間
- 建立與管理 RAID 5 虛擬磁碟

**《 備註:** 應該從系統所附的 Dell Systems Console and Agent CD (Dell 系統主控台 和代理程式光碟/安裝 OMSA。如需更多有關安裝程序的詳細資料,請參考 Dell OpenManage™Server Administrator User's Guide (Dell OpenManage™ Server Administrator 使用者指南/的「安裝 Server Administrator」一節。

備註:在 OMSA 安裝期間,如果系統出現提示,請選擇 Storage Management (儲存管理) 選項。這個選項將會安裝一些功能,幫助您管理 PowerVault 資料保 護解決方案儲存裝置。

OMSA 使用者指南和 OMSA 應用程式位於 Dell Systems Console and Agent CD (Dell 系統主控台和代理程式光碟),可以從 support.dell.com 下載。

## <span id="page-10-7"></span><span id="page-10-0"></span>新增實體磁碟

本節描述在 PowerVault 資料保護解決方案中新增實體儲存的相關步驟。內容 涵蓋了安裝內部磁碟機以及外接式儲存機箱 ( 例如 PowerVault MD1000) 的 資訊。

■ 備註: 在變更系統中的任何硬體之前,您應該先備份您的作業系統磁碟機。

如需了解 PowerVault 資料保護解決方案支援的磁碟機與外接式儲存機箱的 資訊,請參考 Dell PowerVault Data Protection Solution Support Matrix (Dell PowerVault 資料保護解決方案支援矩陣 )。

### <span id="page-10-1"></span>安裝內部磁碟機

請參考 Dell PowerVault 硬體所有者手冊中的「硬碟機」一節以便新增其他 磁碟。

## <span id="page-10-5"></span><span id="page-10-2"></span>安裝 RAID 配接器以進行外部儲存

將外接式儲存機箱與系統連接時需要句含外接連接埠的 RAID 配接器。請參 考 Dell PowerVault Data Protection Solution Support Matrix (Dell PowerVault 資 up Dell Fower vatur Data Frotection Solution Support Matrix (Dell Fower vault 實<br>料保護解決方案支援矩陣) 以了解支援系統的 RAID 配接器。遵照適用的<br>PowerEdge™ Expandable Raid Controller User's Guide (PowerEdge™ Expandable Raid Controller 使用者指南 ) 中的指示以便在系統中安裝配接卡。

## <span id="page-10-6"></span><span id="page-10-3"></span>安裝外接式儲存機箱

請參考適當的外接式儲存機箱的*系統入門*文件,以了解有關如何打開包裝以 及設定儲存機箱的說明。

請參考儲存機箱的*硬體所有者手冊*以完成儲存機箱的安裝。

#### <span id="page-10-4"></span>在儲存機箱中安裝磁碟機

如果您需要在現有的儲存機箱中加入磁碟機,請參考儲存機箱的硬體所有者 手冊的「移除與安裝磁碟機」。

#### 範例:安裝儲存機箱

系統管理員會使用下列步驟將包含 5 個 250 GB 磁碟機的 PowerVault MD1000 儲存機箱以及一個 PERC 6/E 配接器新增至 DP500:

- 1 在系統中安裝 OMSA (如果尚未安裝)。
- 2 執行作業系統的完整備份。
- 3 關閉系統並且切斷系統的電源。
- 4 在 DP500 中安裝 PERC 6/E 配接器。
- 5 打開包裝並遵照 PowerVault MD1000 Getting Started With Your System (PowerVault MD1000 系統入門 文件中的指示安裝 PowerVault MD1000。
- 6 將 PowerVault MD1000 連接至 PERC 6/E 配接器上的連接埠。
- 7 在 PowerVault MD1000 中安裝磁碟機 (如果尚未安裝)。
- 8 開啟 PowerVault MD1000 的電源。
- 9 開啟 DP500 的電源。
- 10 安裝 PERC 6/E 驅動程式然後更新配接器韌體 (如有必要)。
- 11 使用 OMSA,確認系統與儲存庫是否已經正確設定。

# <span id="page-12-2"></span><span id="page-12-0"></span>設定 DPM 的虛擬磁碟

為了 DPM 能夠使用其他的硬碟,必須將磁碟機設定成一個或多個 RAID 5 虛 <sup>擬</sup>磁碟。RAID 虛擬磁碟的建立是使用 OpenManage™ Server Administrator (OMSA) 完成的。

在設定虛擬磁碟時請使用這些指導原則:

- 將所有 DPM 虛擬磁碟設定成 RAID Level 5。
- RAID 5 虛擬磁碟最少需要有三個實體磁碟。
- RAID 5 虛擬磁碟不應該有超過八個磁碟 (不包括選擇性的全域熱備份)。
- 設定選擇性的全域熱備份磁碟。
- 確定每個虛擬磁碟的大小沒有超過 1.8 TB。
- 可以從 RAID 磁碟群組建立任何數目的虛擬磁碟。
- <span id="page-12-3"></span>• DPM 使用的虛擬磁碟不可以包含格式化的 OS 分割區。

## <span id="page-12-1"></span>利用 OMSA 設定虛擬磁碟和熱備份

請參考 Server Administrator User's Guide (Server Administrator 使用者指南 ) 中的「Storage Management Tasks ( 儲存管理工作 )」一節,了解如何在新增的 實體磁碟上建立虛擬磁碟。本節同時還提供建立選擇性全域熱備份的說明。

#### 範例:使用 OMSA 設定虛擬磁碟

伺服器管理員使用 OMSA 從已經與 DP500 系統連接的 PowerVault MD1000 內的五個實體磁碟中建立虛擬磁碟。圖 [4-1](#page-13-0) 到 圖 [4-4](#page-16-1) 顯示系統管理 員如何建立 DPM 儲存區所需的 1 TB RAID 5 虛擬磁碟以支援其他的保護 伺服器。

#### <span id="page-13-0"></span>圖 4-1. OMSA 虛擬磁碟精靈

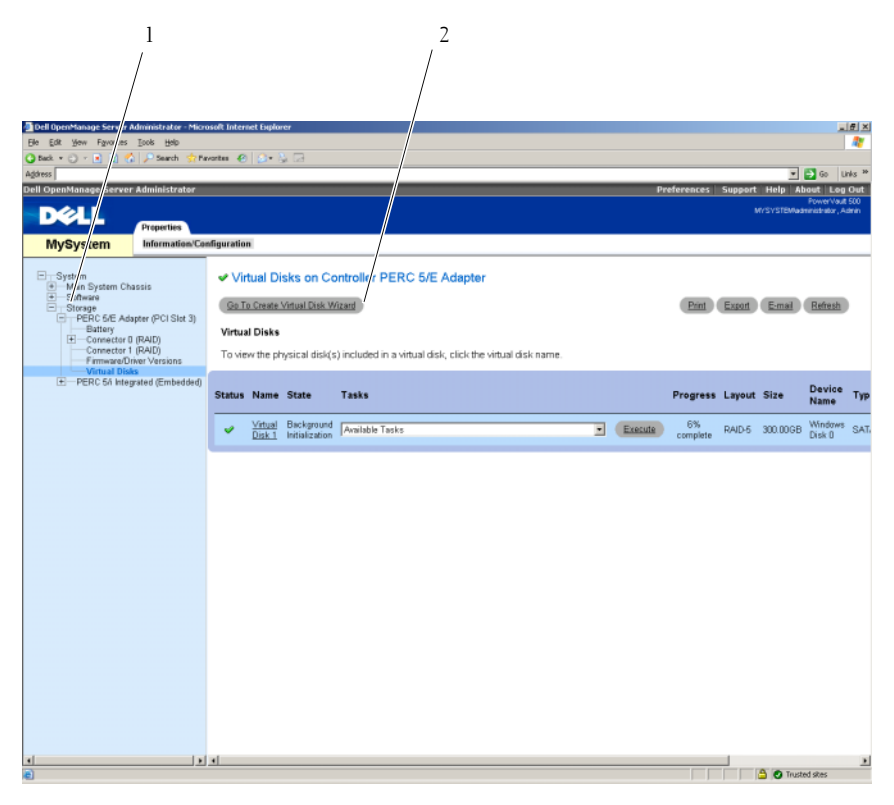

- 
- 儲存管理 2 建立虛擬磁碟精靈
- 前往 OMSA 虛擬磁碟精靈的儲存管理區段。
- 按一下 Go to Create Virtual Disk Wizard (到建立虛擬磁碟精靈)。

#### 圖 4-2. 虛擬磁碟屬性

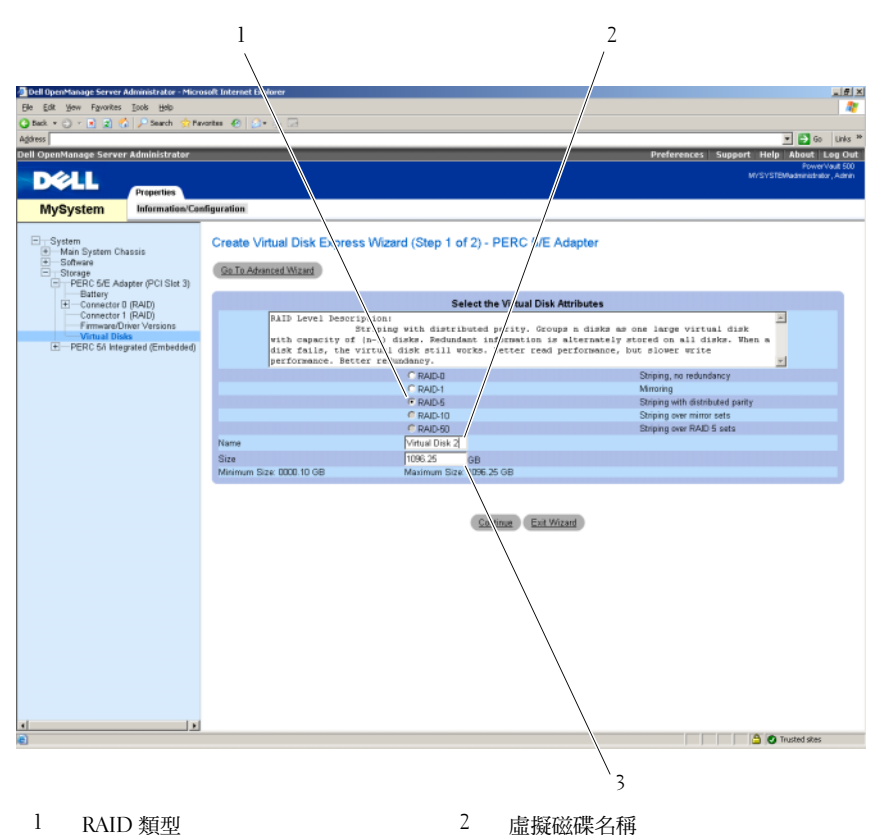

- 虛擬磁碟大小
- 選取 RAID-5 選項。
- 輸入虛擬磁碟的名稱。
- 輸入虛擬磁碟的大小 (1000 = 1 TB)。
- 按一下 Continue (繼續)。

#### 圖 4-3. 虛擬磁碟摘要

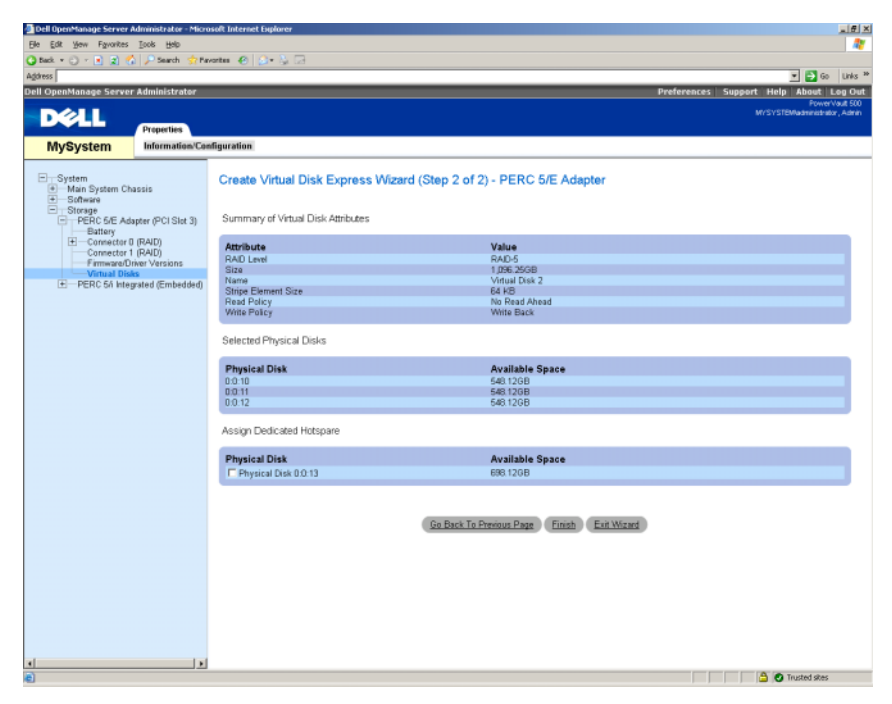

7 當摘要頁出現時,按一下 Finish (完成)。

圖 [4-4](#page-16-1) 顯示您新增的新虛擬磁碟 ( 虛擬磁碟 2) 及其狀態 ( 就緒 )。

#### <span id="page-16-1"></span>圖 4-4. 已建立虛擬磁碟

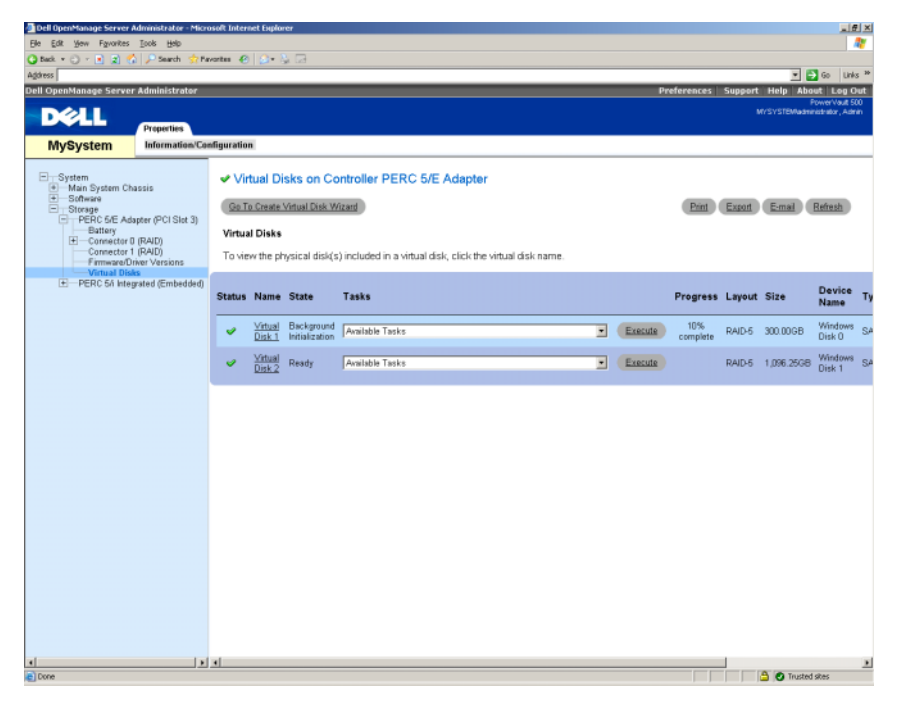

### <span id="page-16-2"></span><span id="page-16-0"></span>新增可用磁碟至 DPM 儲存區

如果要使用在先前步驟中建立的其他虛擬磁碟,必須將它們新增至 DPM 的儲存區中。虛擬磁碟是使用 DPM 管理員主控台新增至 DPM 的儲存區中。 請參考 DPM 管理員主控台或是 部署 System Center Data Protection Manager 2007 的「新增磁碟至儲存區」一節中的說明。

#### ■ 備註:DPM 管理員主控台會將原始磁碟與虛擬磁碟簡稱為「磁碟」。

#### 範例:新增虛擬磁碟至 DPM 的儲存區

圖 [4-5](#page-17-0) 到 圖 [4-8](#page-19-0) 顯示系統管理員如何將虛擬磁碟新增至 DPM 的儲 存區。

#### <span id="page-17-0"></span>圖 4-5. DPM 磁碟管理畫面

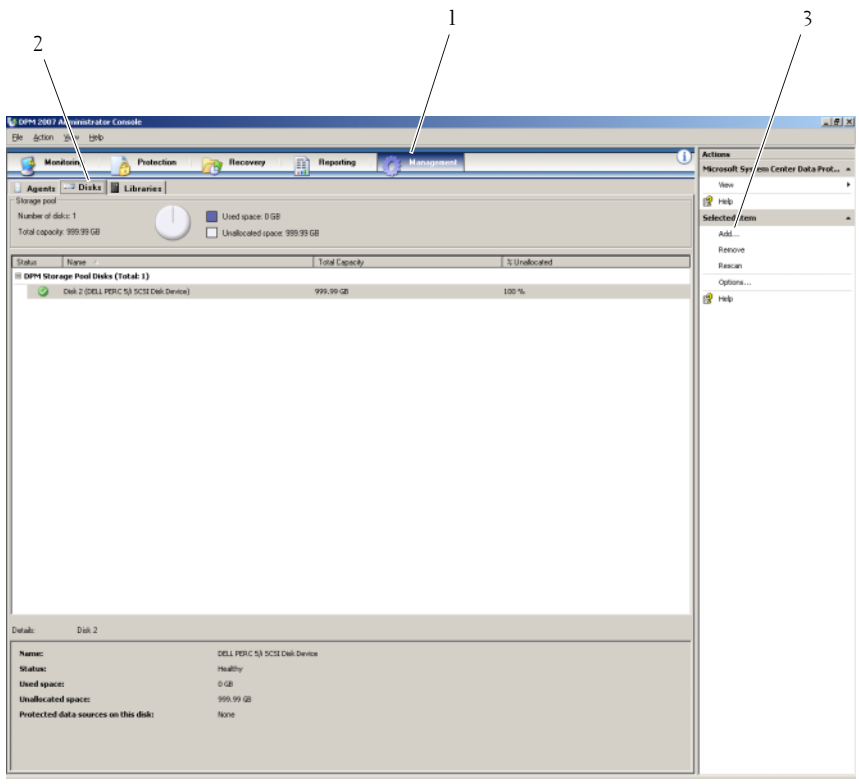

- Management ( 管理 ) 選項 2 Disks ( 磁碟 ) 標籤
- Virtual disk ( 虛擬磁碟 ) 選項
- 選取 Management (管理) 選項。
- 選取 Disks (磁碟) 標籤。
- 3 在 Selected item (所選項目) 之下,按一下 Add (新增)。

#### 圖 4-6. DPM 儲存區磁碟選取

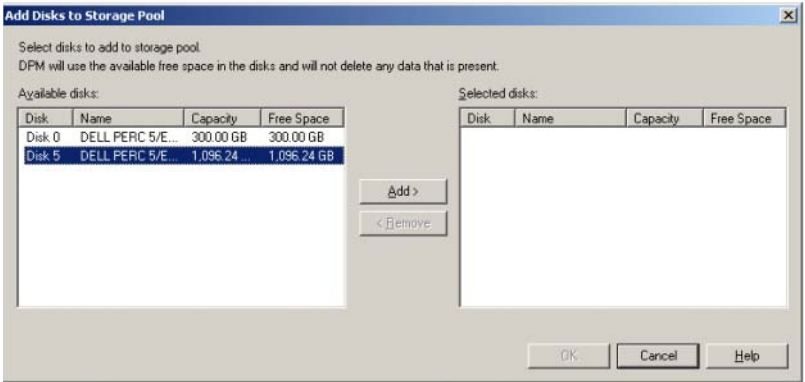

- 4 在 Add Disks to Storage Pool (新增磁碟至儲存區) 視窗中,選取您想要 新增的磁碟。
- 5 按一下 Add (新增)。

#### 圖 4-7. 完成 DPM 儲存區磁碟選取

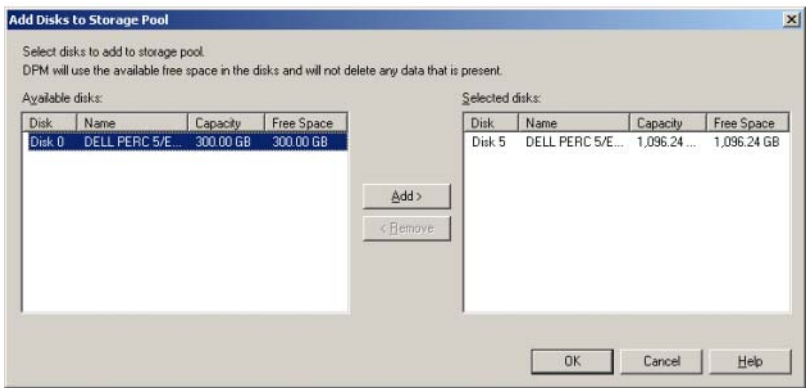

6 按一下 OK (確定)。

#### <span id="page-19-0"></span>圖 4-8. DPM 儲存區中的新磁碟

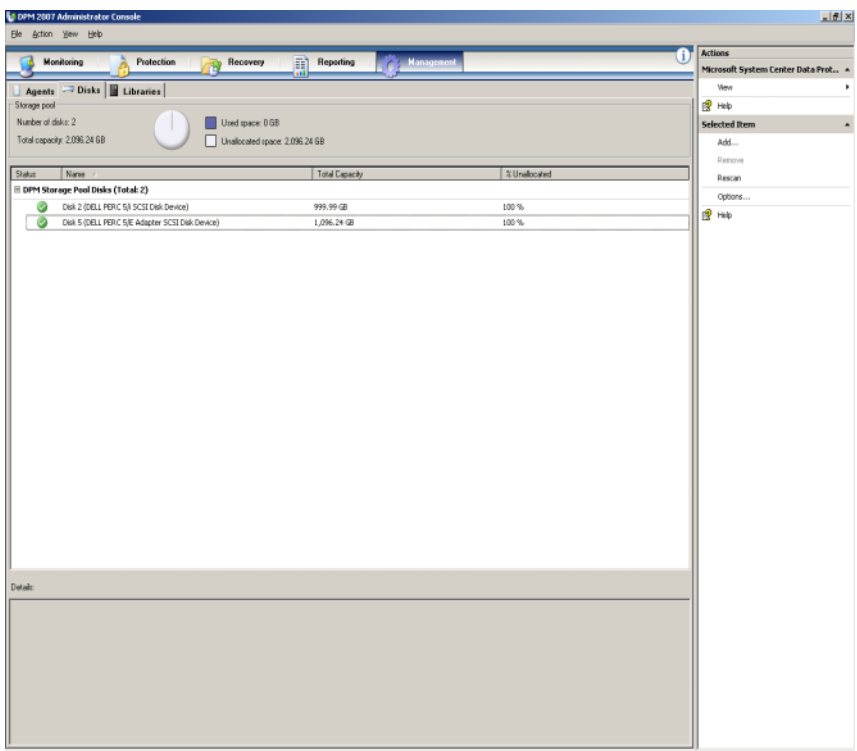

新磁碟現在會以儲存區的部分顯示。

## <span id="page-20-5"></span><span id="page-20-4"></span><span id="page-20-0"></span>將磁帶機與磁帶庫與 DPM 搭配使用

PowerVault 資料保護解決方案支援受保護系統的磁碟至磁帶備份,以及磁碟 至磁碟至磁帶保存,以便進行長期的保護。請參考 規劃 System Center Data Protection Manager 2007 部署的「備份解決方案結合磁碟與磁帶」一節。如果 要使用這些功能,您需要將磁帶機或是磁帶庫連接至您的解決方案。

## <span id="page-20-1"></span>支援磁帶機和磁帶庫

請參考 PowerVault Data Protection Solution Support Matrix (PowerVault 資料保 護解決方案支援矩陣 ) 以取得支援的磁帶機、自動裝載熾和磁帶庫的清單。

### <span id="page-20-2"></span>正在安裝磁帶機和磁帶庫

參考磁帶機或磁帶庫文件以安裝並且將磁帶機 / 磁帶庫連接至您的系統。安 裝需要的驅動程式並且更新裝置韌體 ( 如有必要 )。請參考 support.dell.com 中的 Dell PowerVault Compatibility Matrix (Dell PowerVault 相容性矩陣 ) 以取 得最新的 PowerVault 裝置驅動程式以及 Microsoft Windows*®* 2003 x64 支援 的韌體。

### <span id="page-20-3"></span>使用 DPM 與磁帶機和磁帶庫

請參考 部署 System Center Data Protection Manager 2007 中的「設定磁帶庫」 一節,將磁帶機及磁帶庫新增至 DPM。

請參考 DPM 2007 作業指南中的「管理磁帶庫」一節,如何管理磁帶庫與連 接至 Microsoft System Center Data Protection Manager (DPM) 2007 伺服器的 獨立磁帶機的詳細資訊,包括例行維護工作。

#### 22 <sup>|</sup> 將磁帶機與磁帶庫與 DPM 搭配使用

# <span id="page-22-0"></span>其他文件與資源

請參考 support.dell.com 的 PowerVault Data Protection Solution Quick Reference Guide (PowerVault 資料保護解決方案快速參考指南) 以找出下列的 文件與資源。

## <span id="page-22-1"></span>Microsoft 資訊

- 規劃 System Center Data Protection Manager 2007 部署
- 部署 System Center Data Protection Manager 2007
- Microsoft System Center Data Protection Manager 2007 操作指南
- System Center Data Protection Manager 2007 Administrator Console Help (System Center Data Protection Manager 2007 管理員主控台說明 )

## <span id="page-22-2"></span>Dell 硬體資訊

- Dell PowerVault 系統硬體擁有者手冊
- Dell PowerVault Data Protection Solution Support Matrix (Dell PowerVault 資料保護解決方案支援矩陣 )
- Dell PowerEdge ™ Expandable Raid Controller 5/i and 5/E User's Guide (Dell PowerEdge ™ Expandable Raid Controller 5/i 和 5/E 使用者指南)
- Dell PowerEdge Expandable Raid Controller 6/i and 6/E User's Guide (Dell PowerEdge Expandable Raid Controller 6/i 和 6/E 使用者指南 )
- Dell PowerVault MD1000 儲存機箱硬體所有者手冊
- Dell PowerVault MD1000 入門指南

## <span id="page-23-0"></span>Dell 軟體資訊 •

- Dell PowerVault Data Protection Solution Support Matrix (Dell PowerVault 資料保護解決方案支援矩陣 ) • Dell OpenManage*™* Server Administrator User's Guide (Dell OpenManage
- Server Administrator 使用者指南 )
- •Dell Systems Console and Agent CD (Dell 系統主控台與代理程式光碟)
- •Dell Systems Documentation CD (Dell 系統文件光碟 )

## 索引

#### D

DPM[, 13](#page-12-2)

#### O

OMSA[, 13](#page-12-3)

### R

RAID 配接器考量 [, 8](#page-7-1)

### 十一劃

將磁帶機與磁帶庫與 [, 21](#page-20-5)

# 十三劃

新增可用磁碟至 [, 17](#page-16-2) 新增實體磁碟 [, 11](#page-10-7)

### 十八劃

擴充磁碟儲存 [, 7](#page-6-4)

### 六劃

安裝 Dell OpenManage Server Administrato[r, 10](#page-9-1) 安裝 RAID 配接器以進行外部儲 存 [, 11](#page-10-5) 安裝外接式儲存機箱 [, 11](#page-10-6)

26 | 索引